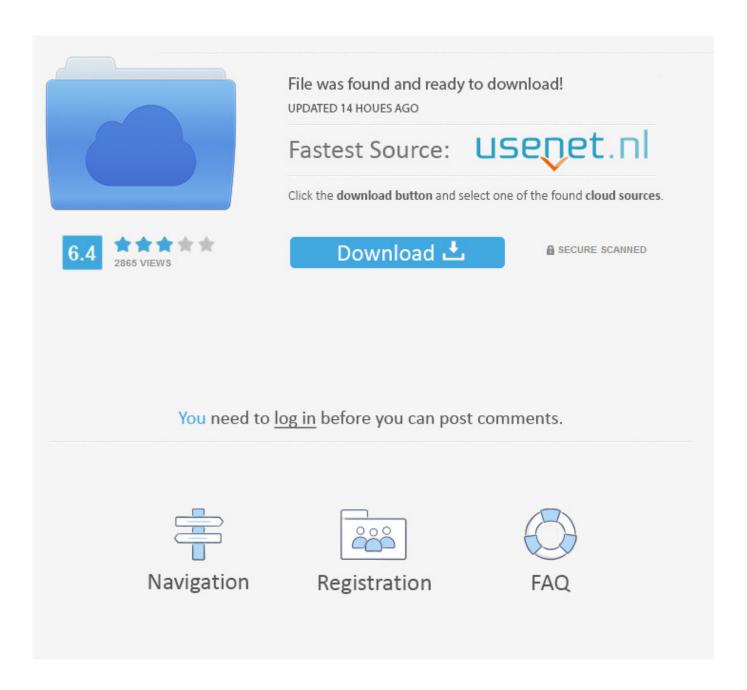

How To Download Hp Utility For Mac

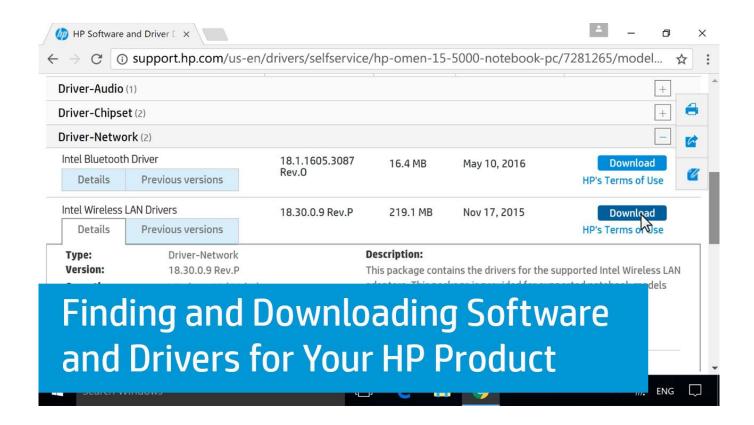

How To Download Hp Utility For Mac

2/5

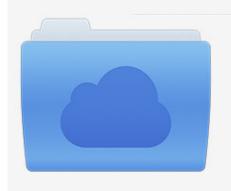

File was found and ready to download! UPDATED 14 HOUES AGO

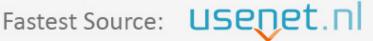

Click the download button and select one of the found cloud sources.

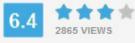

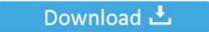

**⋒** SECURE SCANNED

You need to <u>log in</u> before you can post comments.

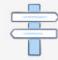

Navigation

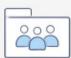

Registration

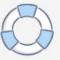

Catalina: \*Mojave: \*High Sierra: \*El Capitan: Press Return after typing the command When prompted, type your administrator password and press Return again.

- 1. utility
- 2. utility meaning
- 3. utility room

pkg It installs an app named Install OS X El Capitan into your Applications folder.. I'm trying to access/download the HP Utility app(?) for my PC like i have on my Mac.. Is this app available for a PC? I use this app to view ink levels, align, and clean the print heads.

## utility

utility, utility in economics, utility definition, utility bill, utility room, utility meaning, utility software, utility company, utility synonym, utility warehouse, utility sink, utility knife, utility trailers, utility cart, utility trailers for sale, utility trailers for sale new jersey تحمیل ماین کرافت مکرکة اخر اصدار برابط میاشر

Open Terminal, which is in the Utilities folder of your Applications folder Type or paste one of the following commands in Terminal.. These advanced steps are primarily for system administrators and others who are familiar with the command line.. Click the Finder icon from the menu bar choose "Go" then click on "Go to Folder".. In the Go to Folder bar, type the name of the following four folders to open them one by one: /Library/LaunchAgents.. 12 5 or later, or El Capitan 10 11 6 Enterprise administrators, please download from Apple, not a locally hosted software-update server. Pack Office Microsoft Mac Gratuit

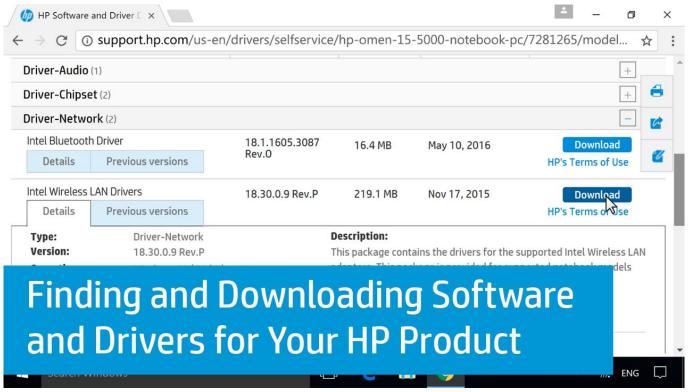

Harmony Keyboard Driver Windows 10

## utility meaning

4/5

## background image in word for mac

Make sure that it has at least 12GB of available storage and is formatted as Mac OS Extended.. These assume that the installer is still in your Applications folder, and MyVolume is the name of the USB flash drive or other volume you're using.. If it has a different name, replace MyVolume in these commands with the name of your volume. How To Retrieve Office Home And Business 2016 For Mac

## utility room

Imagenomic Portraiture 3.5 Build 3503 LR For MacOS

If the installer opens after downloading, quit it without continuing installation.. pkg installer Use the 'createinstallmedia' command in TerminalConnect the USB flash drive or other volume that you're using for the bootable installer.. OS X El CapitanEl Capitan downloads as a disk image On a Mac that is compatible with El Capitan, open the disk image and run the installer within, named InstallMacOSX.. Download macOSFind the appropriate download link in the upgrade instructions for each macOS version:macOS Catalina, macOS Mojave, ormacOS High SierraInstallers for each of these macOS versions download directly to your Applications folder as an app named Install macOS Catalina, Install macOS Mojave, or Install macOS High Sierra.. You will create the bootable installer from this app, not from the disk image or.. You don't need a bootable installer to upgrade macOS or reinstall macOS, but it can be useful when you want to install on multiple computers without downloading the installer each time.. Important: To get the correct installer, download from a Mac that is using macOS Sierra 10.. If available, how do i access/download it? Step 2 – Remove malicious files generated by HP Utility will damage your computer Mac Pop-up or related malware from your Mac 1. b0d43de27c Mac Drivers For Hp Printers

b0d43de27c

**Download Old Imovie For Mac** 

5/5